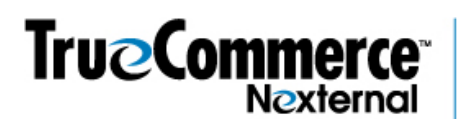

## **Understanding the Invitation Emails in the Purchasing Groups (Customer Groups) Section of your Order Management System**

Once Masters and Groups are created, Members must be added to the Groups. This can happen in one of a few ways. The merchant can modify the customer records in the OMS of those who are to be Members, either *designating* them as Members, or *inviting* them to be Members. Also, Masters can *invite* other customers to be Members, but unless they have access to the Nexternal Order Management System, they cannot *designate* them as Members. When a customer is invited to be a Group Member (subcustomer), the invitee may either accept or reject the invitation.

This document focuses on the invitation emails initiated when a customer is invited to be a Group Member. (For more detailed information regarding creation of Masters, Groups and Members, please see the "Purchasing Group Overview (Customer Groups)" in the Training Center.)

When you or a Master Customer invite another customer to become a Group Member (which automatically makes that person a Pending Member until they either accept or reject the invitation), an Invite E-Mail is sent to the invited customer. When that customer responds to the invitation, a Response E-Mail is sent to the Master Customer.

Here is an example of the default invitation email:

Dear Tony Jones,

Susan Miller has invited you to join the Group Purchasing Dept. in the ABC Company Online Store, in the Role of Requisitioner.

Please click http://store.nexternal.com/abbco/storefront/account.aspx?GroupAction=Accept to Accept or click http://store.nexternal.com/abcco/storefront/account.aspx?GroupAction=Decline to Decline.

Thank you!

ABC Company http://www.abcco.com 111-111-1111 susan.miller@abcco.com

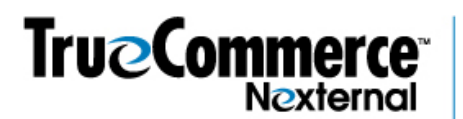

Here is an example of the default response email:

## Dear Susan Miller,

Tony Jones (ABC Co) has Accepted your invitation to become a Requisitioner in Group Purchasing Dept. in the ABC Company Online Store.

If you wish to see your Group, please log in at http://store.nexternal.com/abcco/login.aspx?Target=account.aspx

*Remember to send test Invite and Response emails to yourself, via the Send Test Invite E-Mail and Send Test Response E-Mail buttons in the OMS, to see exactly how these default emails will read in your system.* 

You may customize both of these emails if you wish in the Invitation E-Mails section (Customers/Preferences/Customer Group Preferences). You may specify the **Format**, **Subject**, and **Body** of those emails in the fields provided. In the Subject and Body fields, you may include the following Personalization Terms, which are replaced with the corresponding value:

- INVITE\_FIRST\_NAME: the First Name of the invited customer.
- INVITE\_LAST\_NAME: the Last Name of the invited customer
- IF INVITE HAS COMPANY(A): includes *A* in the e-mail if the invited customer has a Company Name.
- INVITE\_COMPANY\_NAME: the Company Name of the invited customer
- INVITE EMAIL: the E-Mail Address of the invited customer.
- MASTER\_FIRST\_NAME: the Master Customer's First Name.
- MASTER LAST NAME: the Master Customer's Last Name.
- IF\_MASTER\_HAS\_COMPANY(*A*): includes *A* in the e-mail if the Master Customer has a Company Name.
- MASTER\_COMPANY\_NAME: the Master Customer's Company Name.
- MASTER EMAIL: the Master Customer's E-Mail Address.
- ROLE: the role (Approver or Requisitioner) that the customer has been invited to take in the Group.
- GROUP NAME: the name of the Group that the customer has been invited to join.
- ACCEPT LINK: a link to accept the invitation; applies to the Invite E-Mail only.
- DECLINE LINK: a link to decline the invitation; applies to the Invite E-Mail only.
- RESPONSE: the invited customer's response (Accepted or Declined) to the invitation; applies to the Response E-Mail only.